## Steps in NTUST ETD Submission

## Procedure Note

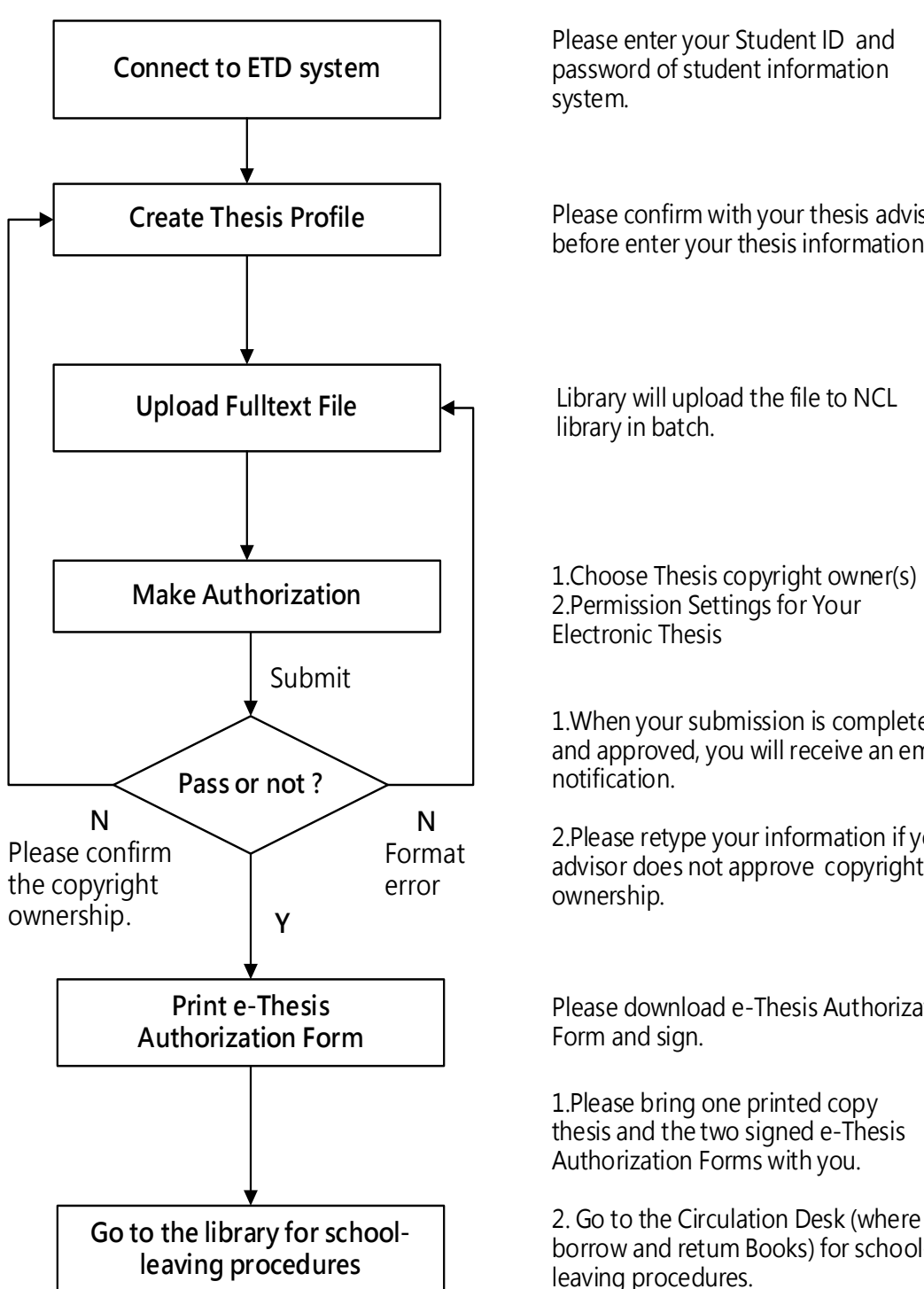

Please enter your Student ID and password of student information

Please confirm with your thesis advisor before enter your thesis information.

Library will upload the file to NCL

2.Permission Settings for Your

1.When your submission is completed and approved, you will receive an email

2.Please retype your information if your advisor does not approve copyright

Please download e-Thesis Authorization

1.Please bring one printed copy thesis and the two signed e-Thesis Authorization Forms with you.

2. Go to the Circulation Desk (where you borrow and retum Books) for schoolleaving procedures.

[Detailed description](https://libraryfile.lib.ntust.edu.tw/training/guide/8uploadthesis_en.pdf)